# helion. $p\not\!\!\!/\,\,$

#### > Idź do

- · Spis treści
- · Przykładowy rozdział

#### Katalog książek

- Katalog online
- · Zamów drukowany katalog

#### Twój koszyk

· Dodaj do koszyka

#### Cennik i informacje

- · Zamów informacje o nowościach
- · Zamów cennik

#### Czytelnia

• Fragmenty książek online

#### **X** Kontakt

**Helion SA** ul. Kościuszki 1c 44-100 Gliwice tel. 032 230 98 63 e-mail: helion@helion.pl © Helion 1991-2008

### Ruby. Praktyczne skrypty, które rozwiążą trudne problemy

Autor: Steve Pugh Tłumaczenie: Tomasz Walczak, Marek Kowalcze ISBN: 978-83-246-2254-2 Tytuł oryginału: Wicked Cool Ruby Scripts: Useful Scripts that Solve Difficult Problems Format: 170x230, stron: 232

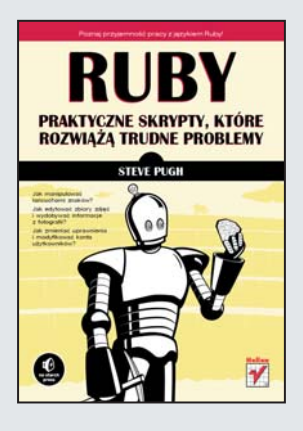

#### Poznaj przyjemność pracy z językiem Ruby!

- Jak manipulować łańcuchami znaków?
- Jak edytować zbiory zdjeć i wydobywać informacje z fotografii?
- Jak zmieniać uprawnienia i modyfikować konta użytkowników?

Ruby to obiektowy język programowania, przeznaczony do użytku ogólnego, udostępniający bogaty zestaw narzędzi służących do pisania skryptów. Jedną z największych zalet tego języka jest fakt, że wyjątkowo dobrze nadaje się on do tworzenia efektywnych programów proceduralnych. Dzięki tej książce nauczysz się wykorzystywać niezwykłe właściwości jezyka Ruby, aby zautomatyzować większość zadań i wykonywać swoja prace bez trudu i z przyjemnościa.

Książka "Ruby. Praktyczne skrypty, które rozwiążą trudne problemy" zawiera 58 niezwykle przydatnych skryptów, które pozwalają szybko rozwiązać często spotykane problemy, miêdzy innymi z administrowaniem systemem, manipulowaniem rysunkami i zarządzaniem witryną. Przy każdym skrypcie znajdziesz kod, omówienie jego działania i wskazówki opisujące, jak dostosować rozwiązanie do własnych potrzeb. Z podręcznika dowiesz się, jak posługiwać się skryptami do automatyzacji zadań (takich jak archiwizowanie czy wypakowywanie plików), a także na czym polega szyfrowanie plików oraz przetwarzanie wiadomości RSS. Nauczysz się tworzyć zaawansowane roboty sieciowe, skrypty z obszaru zabezpieczeñ oraz kompletne biblioteki i aplikacje.

- Skrypty do zarządzania witrynami
	- Pisanie skryptów sieciowych
	- Administrowanie systemami Linux i Unix
	- Walidacja rozwiązań symbolicznych
	- Narzedzia do manipulowania zdjeciami
	- Tworzenie galerii fotografii
	- Narzędzia do przetwarzania łańcuchów znaków
	- Serwery i wydobywanie danych
	- Argumenty i dokumentacja
	- Algorytmy sortowania

Skorzystaj z praktycznych skryptów w języku Ruby i oszczędzaj czas, aby pracować szybko i wydajnie

# Spis treści

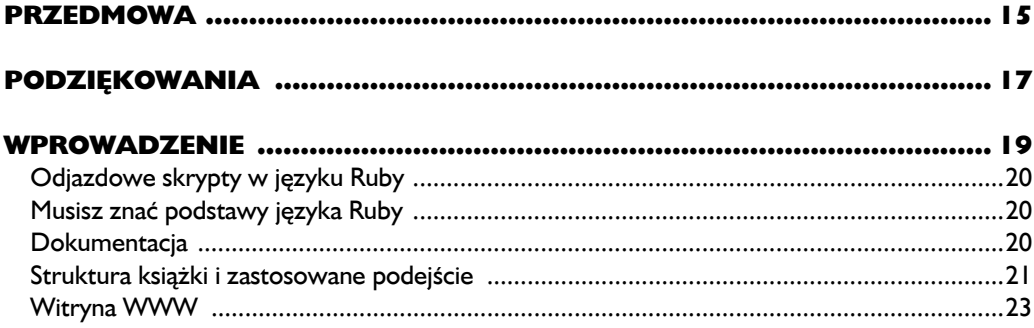

#### $\mathbf{I}$ .

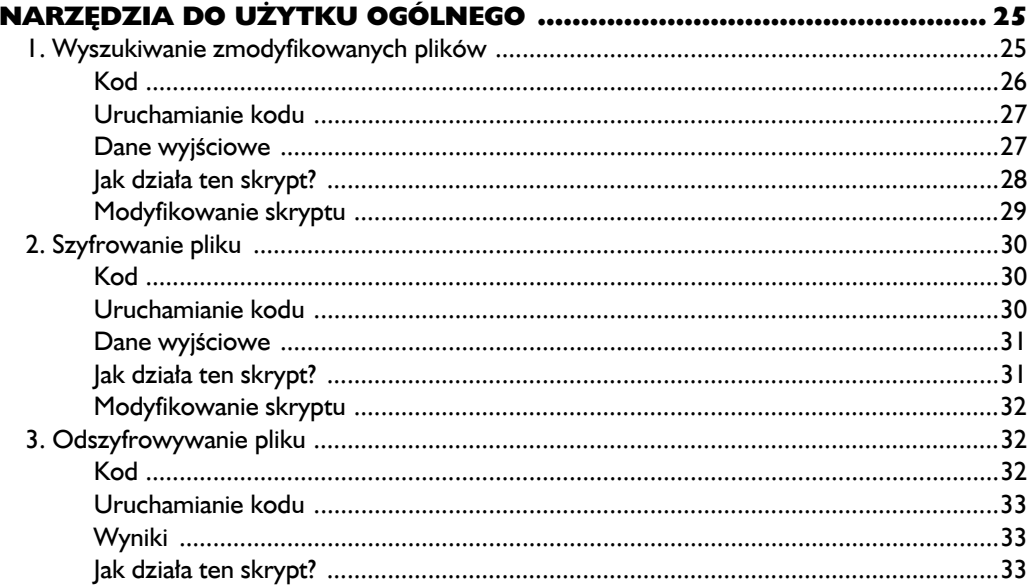

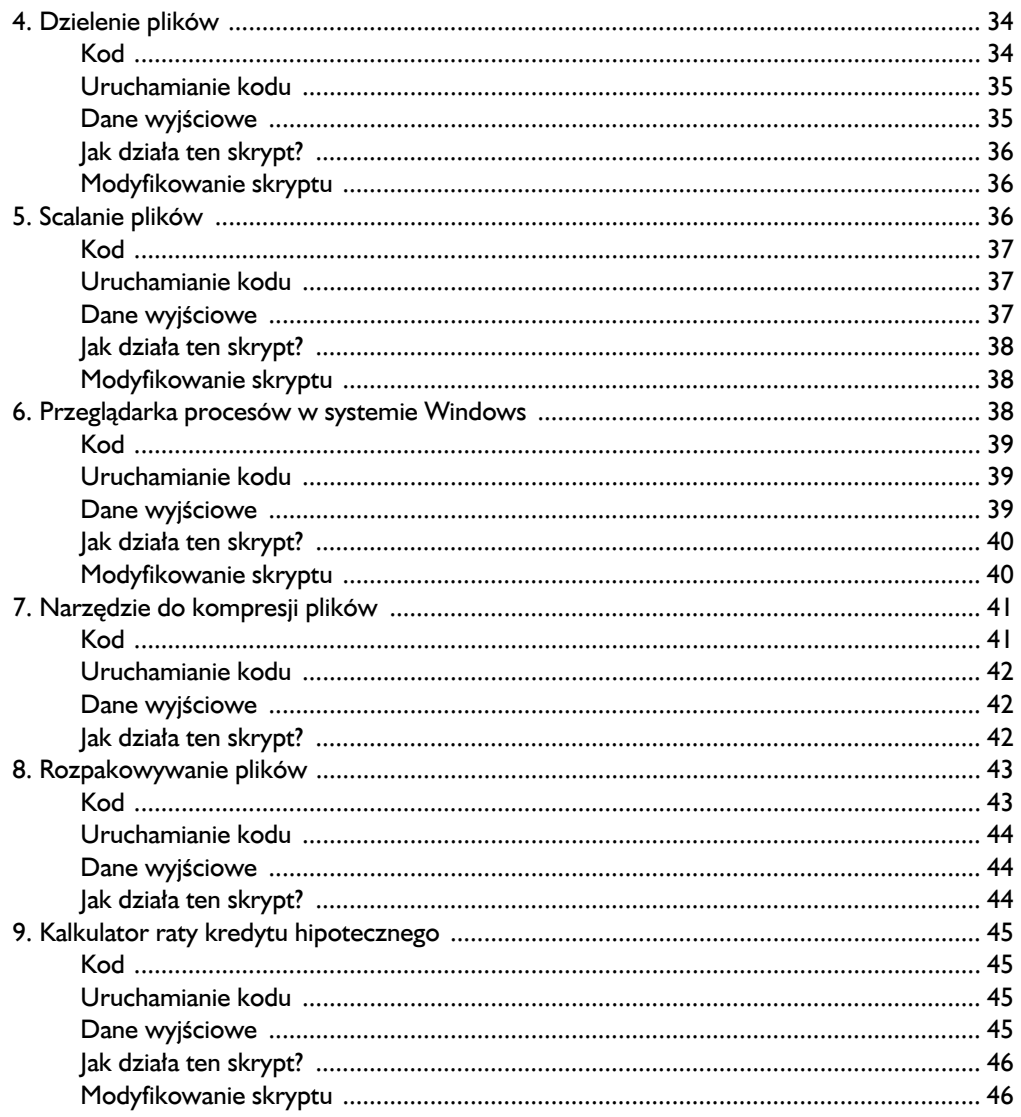

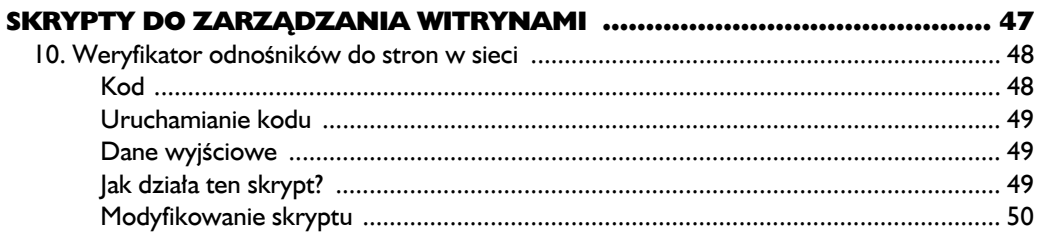

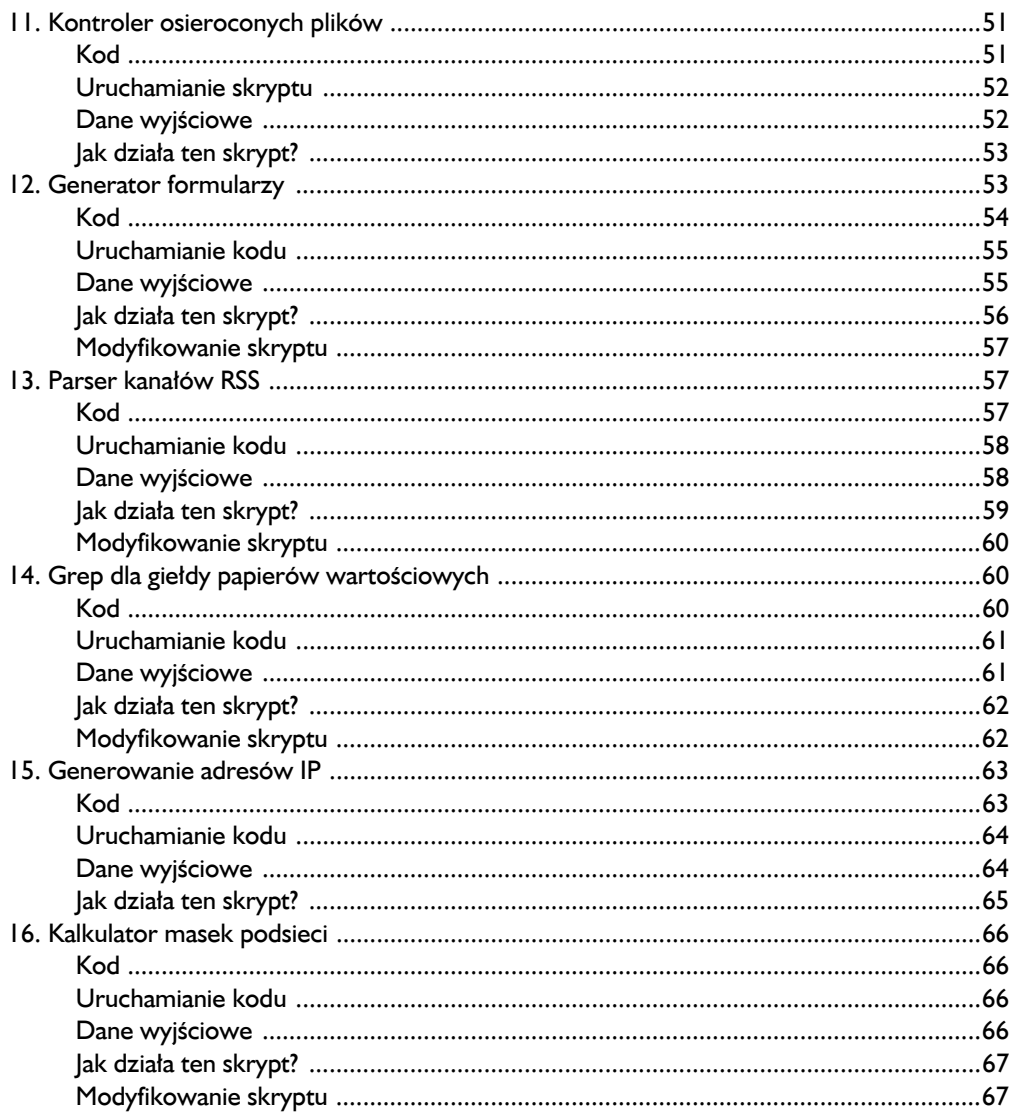

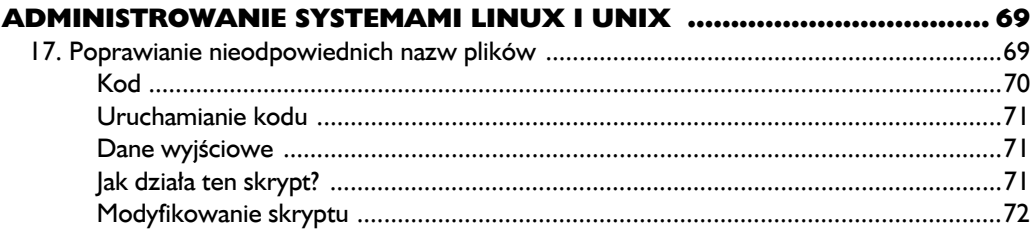

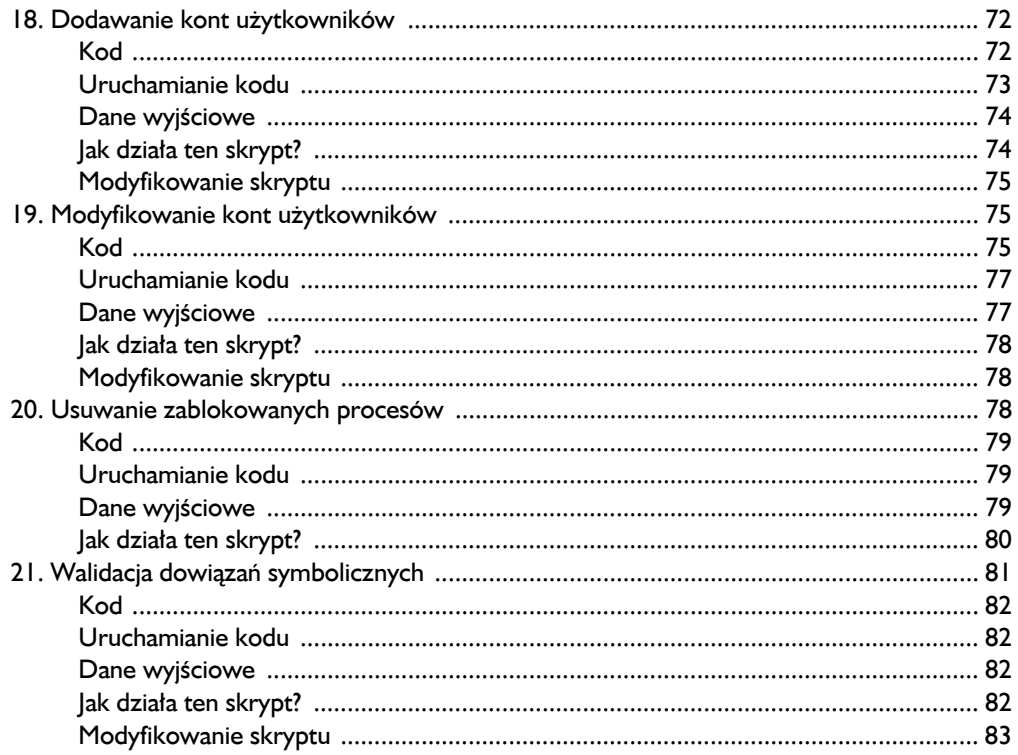

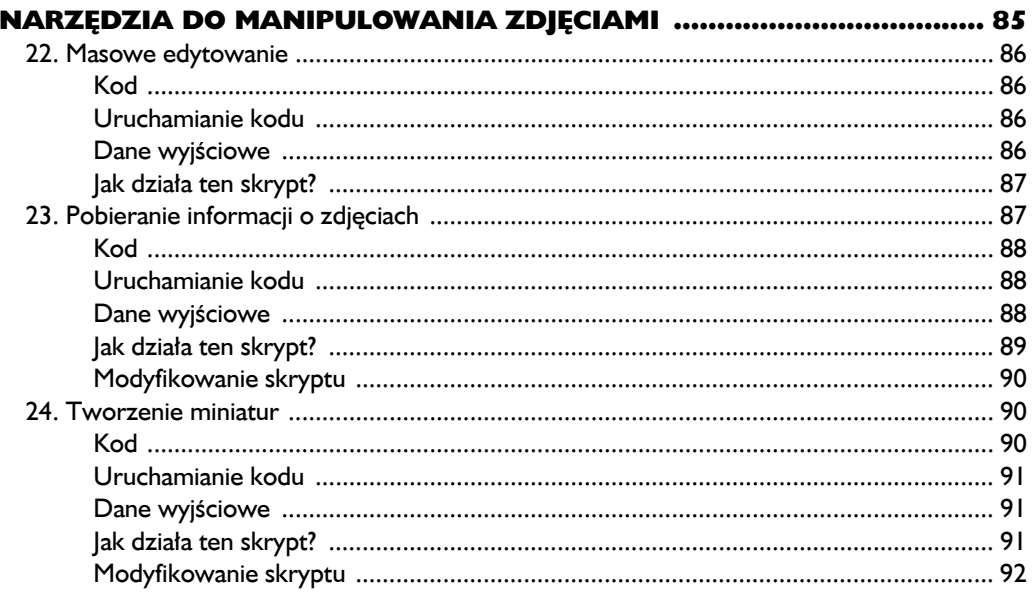

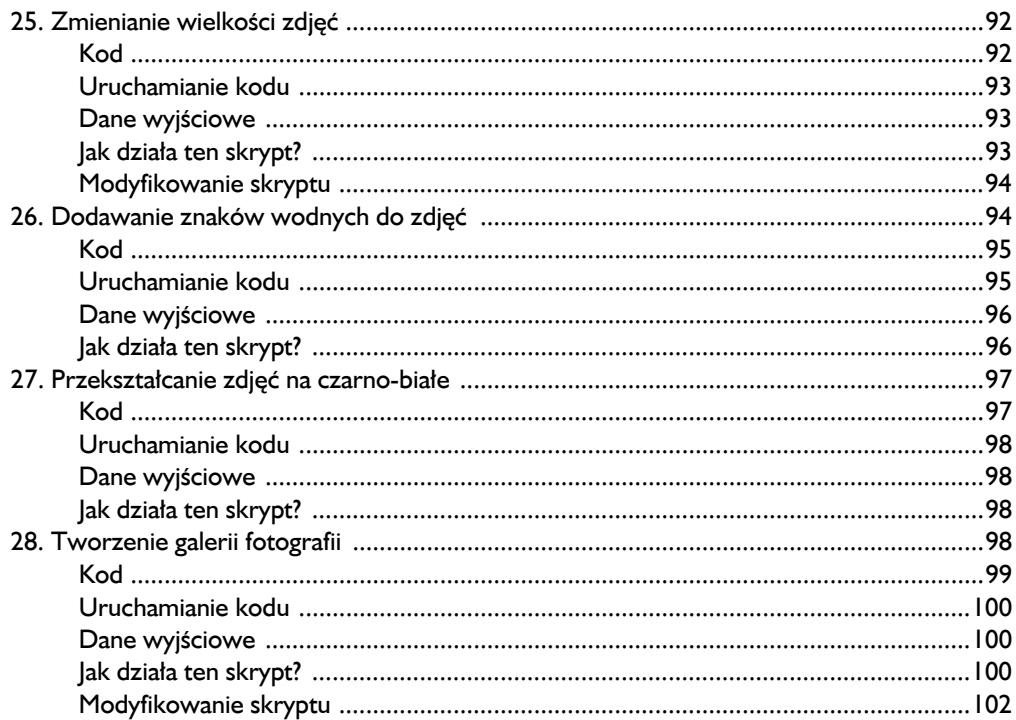

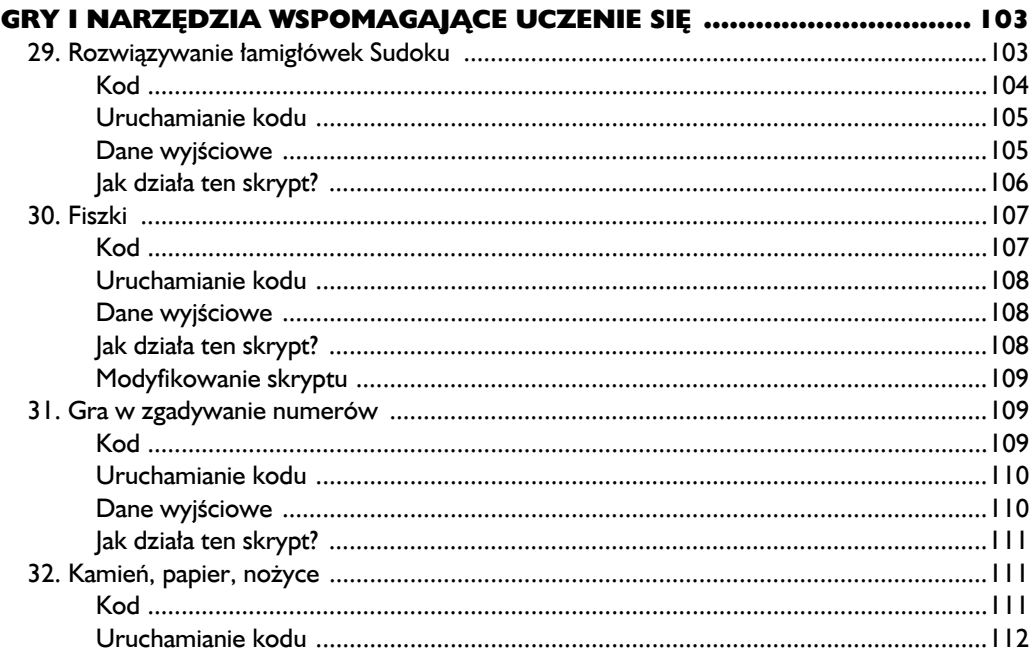

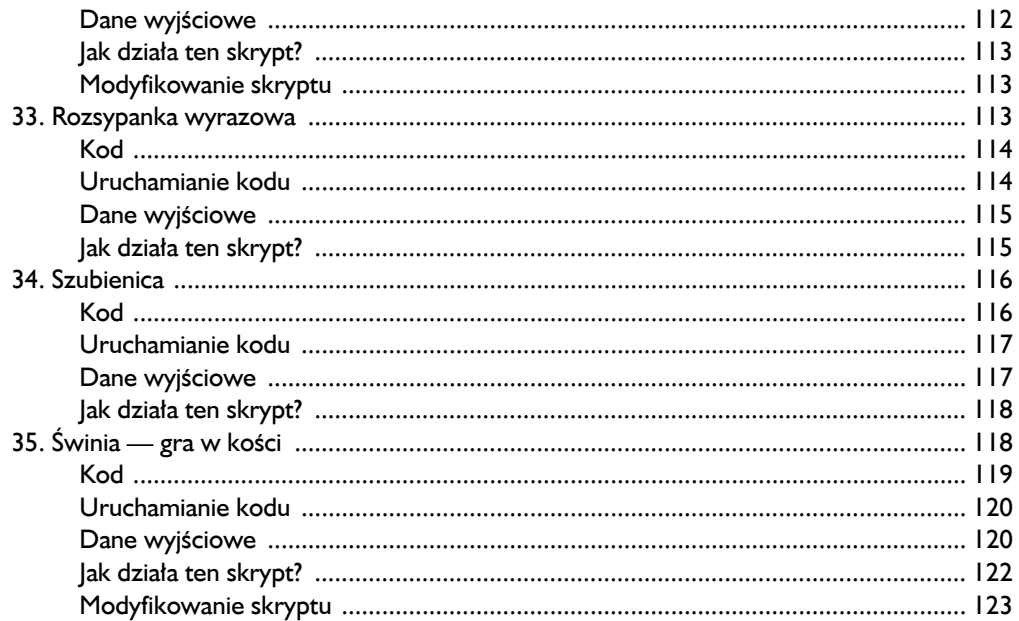

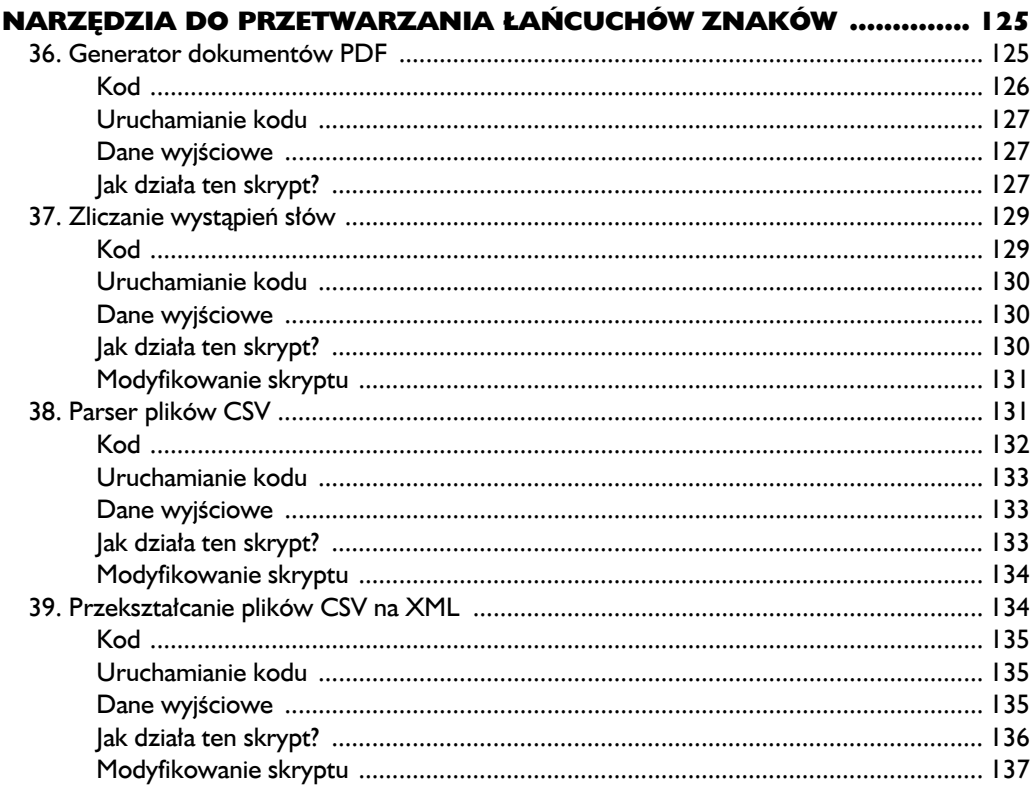

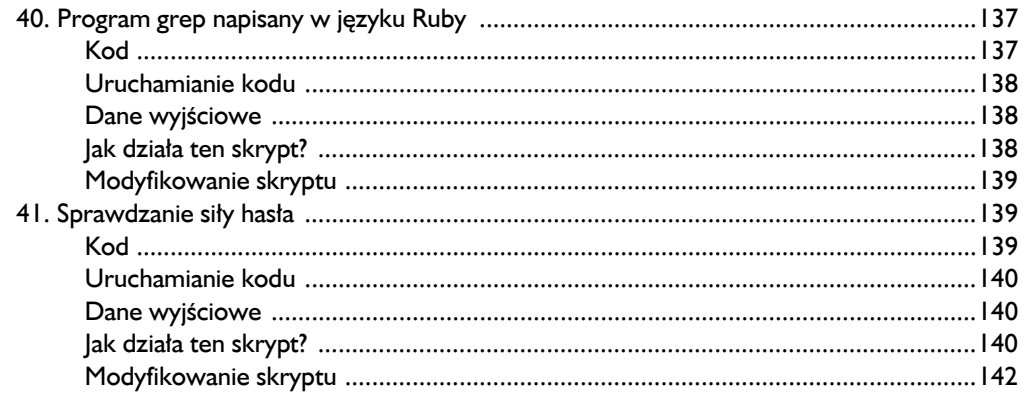

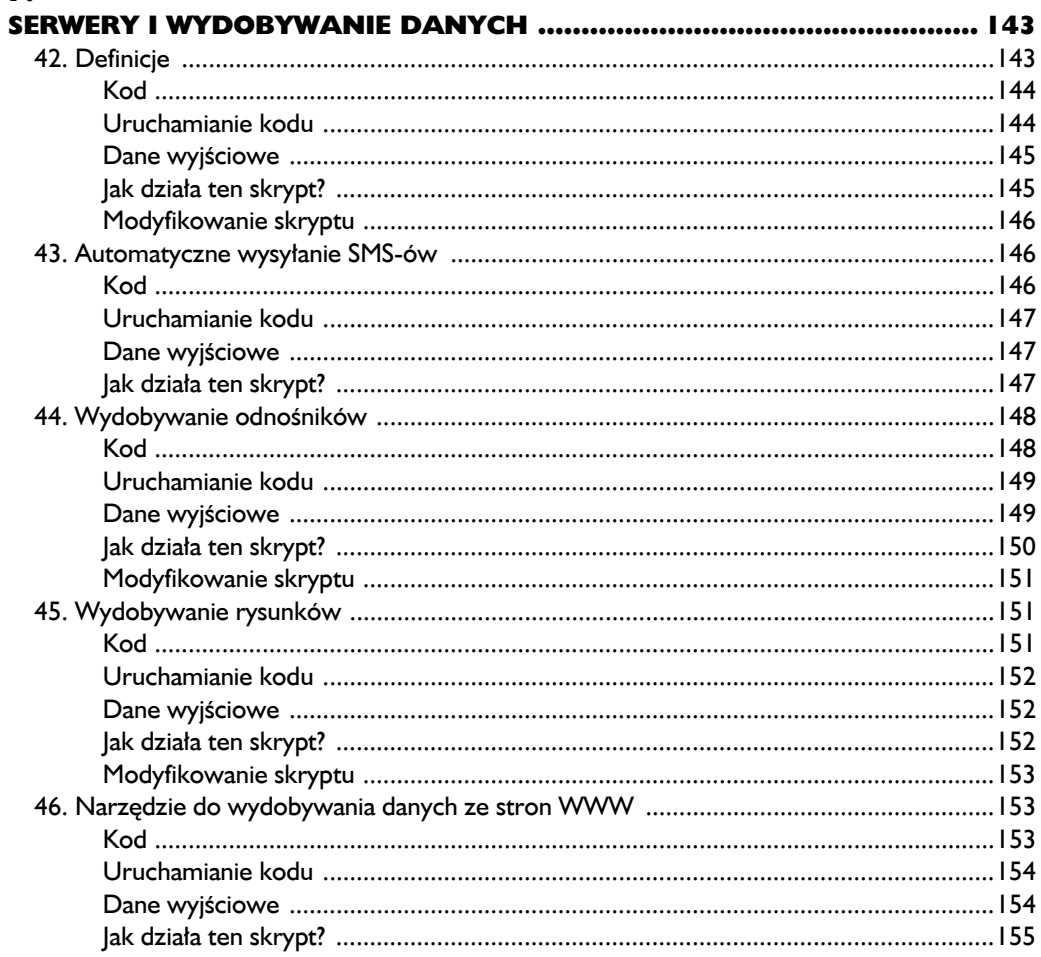

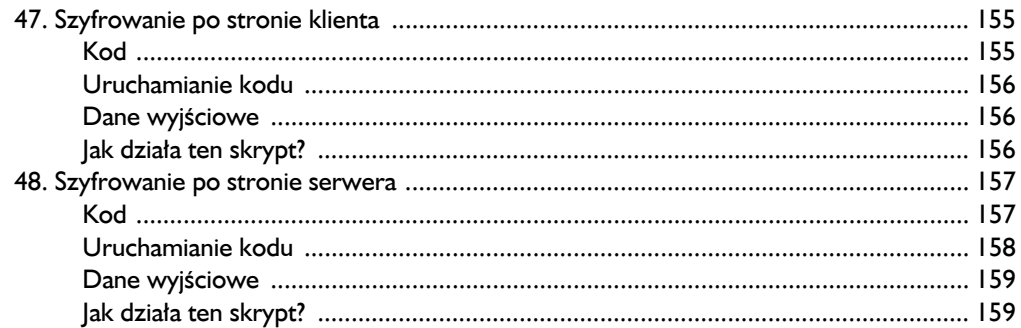

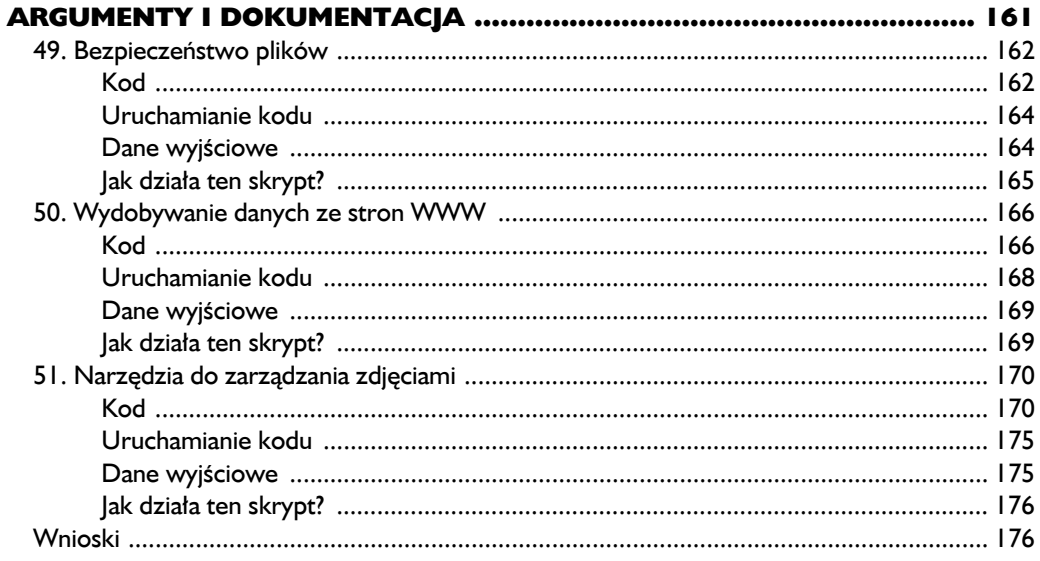

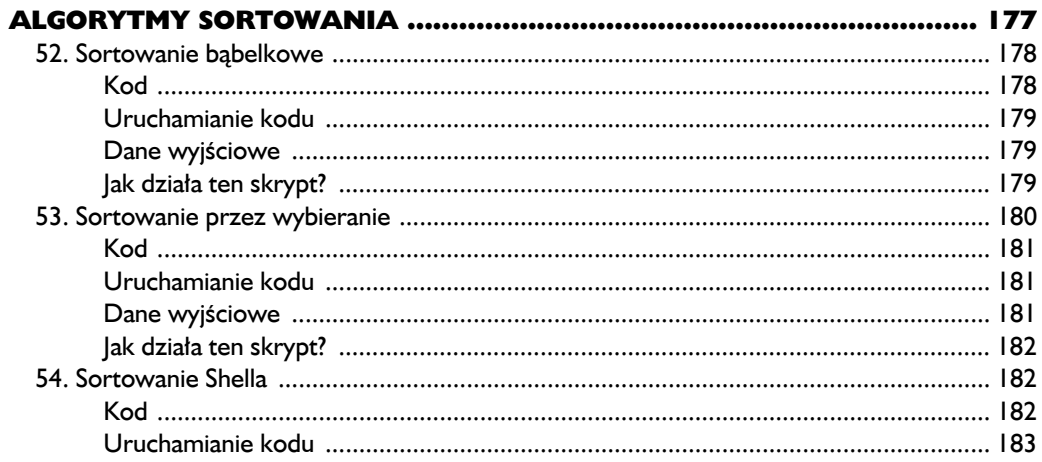

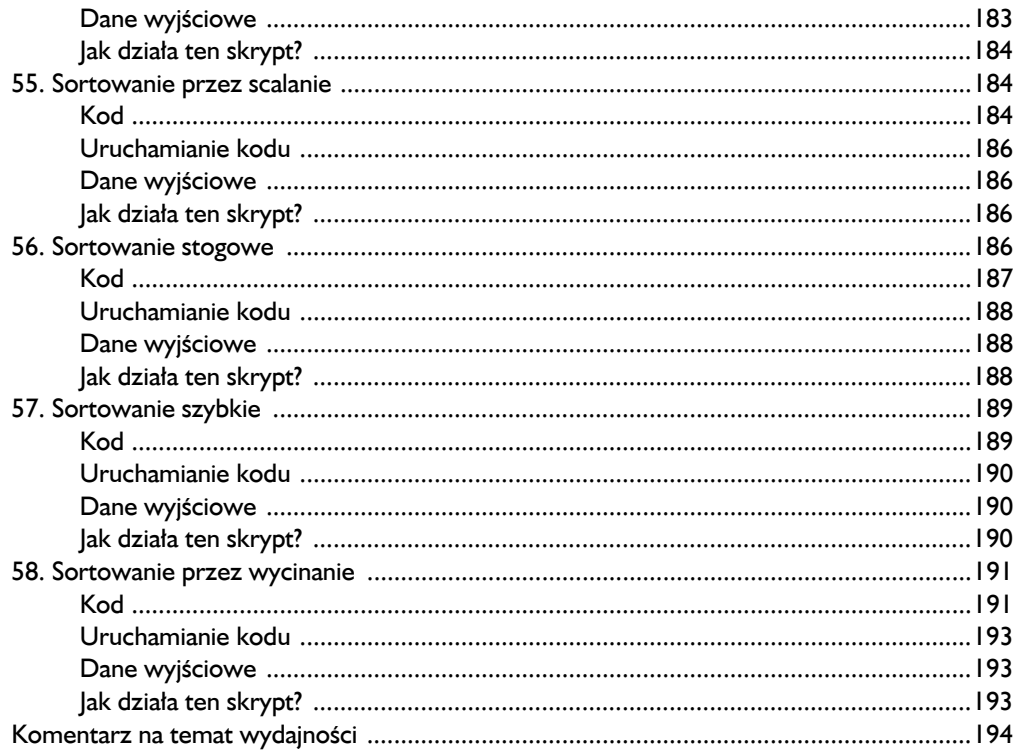

#### **TWORZENIE W JĘZYKU RUBY**

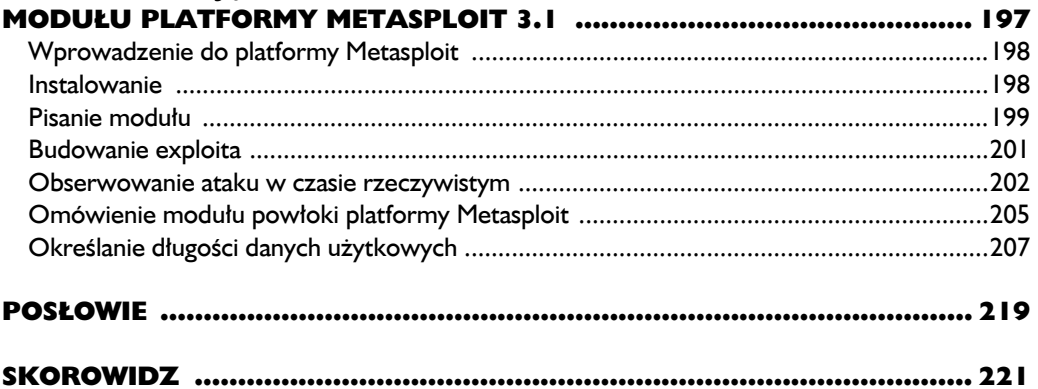

# 7

## Serwery i wydobywanie danych

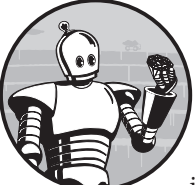

MOCNĄ STRONĄ JĘZYKA RUBY JEST MOŻLIWOŚĆ UŻYCIA GO DO ZAUTOMA-TYZOWANIA INTERAKCJI Z ZASOBAMI SIECI WWW. TEN ROZDZIAŁ ZAWIERA KRÓTKIE OMÓWIENIE PROCESU PRZETWARZANIA STRON WWW I KOŃCZY SIĘ ZBIOREM DZIAłających po stronie klienta oraz serwera skryptów, które służą do bezpiecznego przekazywania i uruchamiania poleceń. Interakcja z siecią WWW i wydobywanie z niej

informacji (czyli tak zwany *data mining*) są ważne z uwagi na bogactwo dostępnych w niej materiałów. Zamiast wydobywać złoto, użytkownicy szukają różnych sposobów na pobranie ważnych danych i przekształcenie ich na znaczące informacje.

#### **42. Definicje**

define.rb Ten skrypt kieruje zapytanie do witryny http://www.dictionary.com/ i pobiera pierwszą definicję słowa wskazanego przez użytkownika. Podobnie jak w przypadku innych programów komunikujących się z siecią WWW istnieje ryzyko, że skrypt przestanie działać, jeśli projektanci witryny wprowadzą w niej zmiany. Zadanie programu polega na wydobywaniu określonych danych. Użyłem witryny Dictionary.com tylko jako środka do zaprezentowania tego mechanizmu, jednak omawiany przykład to pomysłowe rozwiązanie.

#### *Kod*

```
require "open-uri"
  unless ARGV[0]
       puts "Musisz podać definiowane słowo."
       puts "Sposób użycia: ruby define.rb <definiowane słowo>"
       exit
  end
\bullet word = ARGV[0].strip
\bigcirc url = "http://dictionary.reference.com/browse/#{word}"
  begin
\bullet open(url) do |source|
      source.each line do |x|
6
          if x = - /No results found/
           puts "\nDefinicji nie znaleziono - sprawdź pisownię."
           exit
       end
6
          if x = / (1 \cdot) < / (td > < + d > (.*) < / (td) puts "\n#{$1} #{$2}"
           exit
       end
  end
⋒
       puts "Niestety, nie można znaleźć definicji."
   end
   rescue \Rightarrow e
       puts "Wystąpił błąd – spróbuj ponownie."
       puts e
   end
  -------------------
```
#### *Uruchamianie kodu*

Uruchom skrypt przez wpisanie następującej instrukcji:

**ruby define.rb** *definiowane\_słowo* 

Chciałem znaleźć definicję słowa *Ruby*. Niestety, pierwsze zwrócone objaśnienie nie brzmiało *najbardziej odjazdowy języka programowania*.

#### *Dane wyjściowe*

Skrypt wyświetla definicję podanego słowa. Jeśli nie można jej znaleźć, program prosi użytkownika o sprawdzenie pisowni. Możliwe, że podany wyraz w ogóle nie istnieje.

1.a red variety of corundum, used as a gem. 

#### *Jak działa ten skrypt?*

Ponownie wykorzystałem tu fantastyczną bibliotekę open-uri **0.** Do komunikacji skryptu z siecią WWW można używać wielu przydatnych narzędzi tego typu. Ja lubię open-uri, ponieważ ukrywa więcej szczegółów procesu łączenia się z siecią niż inne biblioteki. Po dołączeniu biblioteki program sprawdza błędy. Mam nadzieję, że przyzwyczaiłeś się już do używanego bloku kodu. W pierwszej zmiennej (word) skrypt zapisuje słowo, którego definicję użytkownik chce znaleźć **2**. Następnie program przypisuje do zmiennej url zapisany na stałe adres URL serwisu Dictionary.com z dołączonym wyrazem podanym jako argument  $\bigcirc$ . Budowa używanej witryny sprawia, że dołączenie słowa do adresu powoduje automatyczne zwrócenie definicji.

W dalszej części skryptu znajduje się instrukcja begin/rescue, potrzebna z uwagi na zmienną naturę żądań sieciowych. Odpowiedzi na żądania HTTP często zawierają komunikaty o błędach. Ich właściwa obsługa to klucz do prawidłowego działania tego skryptu. Po dodaniu siatki zabezpieczającej w postaci bloku begin/ ´rescue można wysłać do serwisu Dictionary.com prośbę o podanie definicji. Kiedy korzystasz z biblioteki open-uri, wystarczy, że wpiszesz instrukcję open() z adresem URL, a skrypt zwróci odpowiednią stronę WWW . Pobieranie stron za pomocą tej metody jest tak proste, że zawsze kiedy jej używam, na mojej twarzy gości uśmiech.

Po metodzie open następuje blok, który przetwarza kod źródłowy zwrócony przez serwer sieciowy. Ponieważ chcemy pobrać specyficzny wiersz (definicję słowa), w następnym bloku skrypt dzieli kod źródłowy na wiersze. Jeśli serwis Dictionary.com nie znajdzie danego słowa, wyświetli komunikat *No results found*. Gdy skrypt w czasie analizowania kodu źródłowego wykryje podany wyraz, ale już nie jego definicję, wyświetli wskazówkę w postaci prośby o sprawdzenie pisowni słowa, a następnie zakończy działanie **6.** Jeżeli jednak definicja jest dostępna, skrypt stara się wyodrębnić ją z kodu źródłowego. Do pobrania jej tekstu służy wyrażenie regularne.

Ważną częścią użytego w skrypcie wyrażenia regularnego jest cyfra 1. Witryna Dictionary.com używa jej jako wskaźnika pierwszej definicji, którą program ma pobrać. Użycie w wyrażeniu regularnym nawiasów umożliwia skryptowi pogrupowanie określonych fragmentów dowolnego wiersza, które pasują do wyrażenia **6.** Te grupy są zapisywane w zmiennych o nazwach od \$1 do \$n. Wiersz pod wyrażeniem regularnym wyświetla definicję. Jeśli program nie znajdzie w kodzie źródłowym ani definicji, ani tekstu *No results found*, zwróci inny komunikat, który informuje użytkownika o tym, że nie można znaleźć wyjaśnienia słowa  $\bullet$ . Jeśli w czasie przetwarzania definicji pojawią się problemy, program uruchomi blok rescue i poinformuje, jaki błąd wystąpił.

#### *Modyfikowanie skryptu*

Jednym ze sposobów na zmodyfikowanie skryptu jest dodanie obsługi pośrednika między użytkownikiem a żądaniem do serwera sieciowego. Jeśli korzystasz z takiego pośrednika, musisz zastosować to rozwiązanie. Jeżeli interesuje Cię ruch w sieci generowany przez skrypt w języku Ruby, pośrednik pomoże Ci uzyskać dodatkowe informacje. Aby dowiedzieć się, jak je uzyskać, zajrzyj do dokumentacji biblioteki open-uri. Potrzebna składnia wygląda następująco: open(url, :proxy => "http://127.0.0.1:8080"). Zwykle nie korzystam z pośrednika przy przeglądaniu sieci WWW, jednak jeśli w trakcie tworzenia stron wykryję błędy, często pomocne jest przyjrzenie się ruchowi w sieci.

Do diagnozowania problemów używam bezpłatnego sieciowego pośrednika Paros (*http://www.parosproxy.org/*). Narzędzie to należy zainstalować lokalnie na własnej maszynie, a następnie można obserwować zgłaszane żądania sieciowe i odbierane odpowiedzi. Dzięki wykorzystaniu przy programowaniu narzędzia Paros zaoszczędziłem sobie wielu godzin diagnozowania. Jestem bardzo przywiązany do tego pośrednika, jednak istnieje też wiele innych podobnych programów, dlatego warto poszukać czegoś dla siebie.

#### **43. Automatyczne wysyłanie SMS-ów**

sms.rb Ten skrypt wysyła wiadomość SMS pod podany numer telefonu komórkowego. Ostrzegam przed nadużywaniem tej funkcji, jednak musisz wypróbować ten program1 . Skrypt ma automatyzować korzystanie z witryny, która służy do wysyłania wiadomości SMS. Zamiast pobierać statyczną zawartość strony, skrypt ten automatyzuje wypełnianie i przesyłanie formularza.

#### *Kod*

```
---------------------------
                    require 'win32ole'
ie = WIN32OLE.new('InternetExplorer.Application')
ie.navigate("http://toolbar.google.com/send/sms/index.php")
   ie.visible = true
\bigcirc sleep 1 until ie.readyState() == 4
ie.document.all["mobile_user_id"].value ="5712013623"
```
 $\overline{a}$ 

<sup>1</sup> Serwis użyty w tym skrypcie zakończył działalność, jednak za pomocą tej samej techniki możesz przesyłać wiadomości w innych bramkach SMS — *przyp. tłum.*

```
ie.document.all["carrier"].value ="TMOBILE"
   ie.document.all["subject"].value ="***Ruby rządzi***"
ie.document.all.tags("textarea").each do |i|
        i.value = "Dzięki za dobrą robotę, Matz!"
   end
```
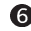

**i**e.document.all.send button.click 

#### *Uruchamianie kodu*

Aby uruchomić ten skrypt, wpisz następujące polecenie:

**ruby sms.rb**

#### *Dane wyjściowe*

Ten skrypt nie generuje żadnych danych, jednak jeśli udanie zakończy działanie, telefon o podanym numerze powiadomi Cię o odebraniu wiadomości. W przykładzie użyłem fikcyjnych danych, jednak możesz je zmienić, aby wypróbować program.

#### *Jak działa ten skrypt?*

Jeśli korzystasz z komputera z systemem Windows i nigdy nie używałeś biblioteki win32ole, powinieneś poświęcić trochę czasu na jej opanowanie, ponieważ automatyzowanie wykonywania zadań w tym systemie jest ciekawe i daje dużo satysfakcji. Możesz nie tylko manipulować przeglądarką Internet Explorer, co ilustruje ten skrypt, ale też dowolnym produktem z pakietu Microsoft Office i innymi aplikacjami systemu Windows.

*Dostępnych jest też kilka bibliotek przeznaczonych do automatyzacji witryn. Narzę-*UWAGA*dzia te są niezwykle przydatne do testów regresji i jakości aplikacji sieciowych. Jedną z popularnych bibliotek tego typu jest Watir. Szczegółowe informacje na jej temat znajdziesz na stronie* http://wtr.rubyforge.org/*.*

Skrypt tworzy nowy obiekt typu win32ole na podstawie argumentu w postaci uchwytu przeglądarki IE  $\bullet$ . Uchwyt ten informuje bibliotekę win3201e, którą aplikację ma kontrolować. Przy użyciu wbudowanej w przeglądarkę IE metody navigate skrypt przechodzi pod określony adres URL — *http://toolbar.google.com/ send/sms/index.php* . Następny wiersz ustawia atrybut okna przeglądarki. Jeśli nie chcesz widzieć, jak skrypt wykonuje swe zadania, możesz użyć w tym wierszu wartości false, a okno przeglądarki będzie działać w tle. Wtedy jego obecność będziesz mógł wykryć tylko na liście zadań. Ponieważ lubię widzieć działanie programu, ustawiłem wspomniany atrybut na true. Aplikacja Internet Explorer pojawi się i zniknie w krótkim czasie, dlatego bacznie przyglądaj się ekranowi.

Następnie skrypt uruchamia pętlę, która warunkowo wczytuje stronę. Jak pewnie wiesz, strony witryn nie pojawiają się natychmiast. Aby skrypt nie przesłał informacji przedwcześnie, należy "uśpić" program na sekundę, a następnie sprawdzić, czy kod readyState ma właściwą wartość (4) **.** Przedwczesne działania nigdy nie są korzystne, a w tym przypadku spowodują, że skrypt przestanie działać. Po zakończeniu wczytywania dokumentu przez przeglądarkę IE skrypt może wypełnić odpowiednie pola.

Program wykrywa odpowiednie pola na podstawie nazw atrybutów. Jeśli zajrzysz do kodu źródłowego witryny, znajdziesz obiekty o nazwach mobile\_user\_id, carrier, subject i tak dalej. Te informacje służą do określenia, gdzie skrypt ma zapisać poszczególne dane wejściowe **.** Większość kodu HTML z omawianej witryny jest zgodna ze standardami, jednak z nieznanych przyczyn wartość atrybutu name obszaru tekstowego nie znajduje się w cudzysłowach. Oznacza to, że nie można użyć wcześniej zastosowanej metody, aby uzyskać dostęp do tego obszaru. Jednak ponieważ w kodzie źródłowym znajduje się tylko jeden obszar tekstowy, wystarczy go znaleźć i zapisać w nim odpowiednie dane. Nie jest to wymyślna technika, ale nieco różni się od zastosowanego wcześniej podejścia  $\bullet$ .

Po dodaniu informacji trzeba tylko wirtualnie kliknąć przycisk do wysyłania formularza. Programiści firmy Google prawidłowo nazywają przyciski, dlatego wystarczy pobrać odpowiednią nazwę i użyć jej w metodzie click **@**. I to już wszystko — język Ruby jest fantastyczny!

#### **44. Wydobywanie odnośników**

linkScrape.rb Wydobywanie odnośników ze stron WWW ma wiele zastosowań. Można to zrobić — podobnie jak w przypadku innych zadań — na wiele sposobów. W rozdziale 2. zobaczyłeś skrypt do sprawdzania poprawności odnośników w witrynie. Z uwagi na konieczność walidacji odsyłaczy program ten wymagał większej liczby wierszy kodu niż skrypt, który musi tylko wydobyć wszystkie odnośniki. Nie zamierzam tworzyć tu robota sieciowego, jednak opiszę kilka jego podstawowych komponentów. Pierwszy z nich to mechanizm wydobywania odnośników.

#### *Kod*

```
require 'mechanize'
   unless ARGV[0]
        puts "Musisz podać adres witryny."
       puts "Sposób użycia: ruby linkScrape.rb <przetwarzany adres URL>"
        exit
   end
agent = WWW::Mechanize.new
   agent.set_proxy('localhost',8080)
```

```
begin
A
       page = agent.get(ARGV[0].strip)
       page.links.each do |l|
           if l.href.split("")[0] =='/'
              puts "#{ARGV[0]}#{l.href}"
\bullet else
              puts l.href
           end
       end
   rescue => e
       puts "Wystąpił błąd."
       puts e
       retry
  end
  ------------------------
```
#### *Uruchamianie kodu*

W celu uruchomienia skryptu wpisz następujące polecenie:

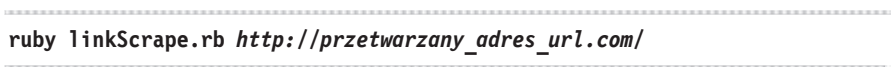

#### *Dane wyjściowe*

Skrypt wyświetla listę wszystkich odnośników znalezionych na stronie o podanym adresie URL. Ja wydobyłem odsyłacze ze strony *http://www.nostarch.com/ main\_menu.htm*.

*index.htm catalog.htm wheretobuy.htm about.htm jobs.htm media.htm http://www.nostarch.com/blog/ http://ww6.aitsafe.com/cf/ review.cfm?userid=8948354 abs\_bsd2.htm openbsd.htm freebsdserver.htm debian.htm howlinuxworks.htm appliance.htm lcbk2.htm lme.htm nongeeks.htm lps.htm*

*interactive.htm gimp.htm inkscape.htm js2.htm eblender.htm oophp.htm wpdr.htm webbots.htm google.htm growingsoftware.htm rootkits.htm hacking2.htm voip.htm firewalls.htm securityvisualization.htm silence.htm stcb4.htm scsi2.htm cisco.htm cablemodem.htm*

*mug.htm ubuntu\_3.htm imap.htm pf.htm postfix.htm webmin.htm endingspam.htm cluster.htm nagios.htm nagios\_2e.htm pgp.htm packet.htm tcpip.htm assembly.htm debugging.htm qt4.htm vb2005.htm vsdotnet.htm codecraft.htm hownotc.htm idapro.htm mugperl.htm gnome.htm plg.htm ruby.htm vbexpress.htm wcj.htm wcps.htm wcphp.htm wcruby.htm wcss.htm greatcode.htm greatcode2.htm wpc.htm*

*xbox.htm insidemachine.htm nero7.htm wireless.htm creative.htm ebaypg.htm ebapsg.htm geekgoddess.htm wikipedia.htm indtb.htm sayno.htm networkknowhow.htm sharing.htm apple2.htm newmac.htm cult\_mac.htm ipod.htm art\_of\_raw.htm firstlego.htm flego.htm legotrains.htm sato.htm nxt.htm nxtonekit.htm zoo.htm legobuilder.htm nxtig.htm vlego.htm mg\_databases.htm mg\_statistics.htm eli.htm index.htm*

#### *Jak działa ten skrypt?*

Porównaj kod tego programu ze skryptem 10. — "Weryfikator odnośników do stron w sieci". Widać dużą różnicę, prawda? Zawsze warto przemyśleć problem i starać się rozwiązać go w najprostszy możliwy sposób. Niektóre z najbardziej eleganckich rozwiązań w ogóle nie są skomplikowane. Przedstawiony skrypt jedynie wydobywa odnośniki ze strony bez sprawdzania ich poprawności i wykonywania innych zadań. Biblioteka mechanize to następne narzędzie często używane do interakcji z internetem  $\bullet$ . Skrypt po standardowej instrukcji do obsługi błędów tworzy nowy obiekt agent typu mechanize 2. Aby dostosować ten obiekt do potrzeb programisty, program ustawia atrybut pośrednika na lokalny program Paros,

którego używam. Jeśli nie chcesz korzystać z narzędzia tego rodzaju, usuń ten wiersz kodu. Następnie skrypt używa metody get obiektu agent do pobrania zawartości strony **3.** Ciekawa cecha biblioteki mechanize jest automatyczne kategoryzowanie pobranych informacji. Wyszukiwanie specyficznych elementów strony za pomocą tej biblioteki znacznie ułatwia życie programistom języka Ruby.

W zmiennej page znajduje się tablica links. Dzięki bibliotece mechanize odnośniki są już przetworzone. Podobnie jak przy korzystaniu z każdej innej tablicy można użyć metody each do przejścia po wszystkich elementach tablicy links. Pamiętaj, że elementy link zawierają nie tylko adres URL każdego odnośnika, ale też inne atrybuty zdefiniowane w kodzie źródłowym. Tu potrzebny jest tylko atrybut href, aby skrypt mógł wyświetlić go w konsoli  $\bullet$ . Jeśli chcesz wydobyć informacje z dużej witryny, powinieneś zapisać dane w pliku, ale wybór podejścia należy do Ciebie. Po wyświetleniu odnośników skrypt kończy działanie.

#### *Modyfikowanie skryptu*

Istnieje kilka innych ciekawych narzędzi sieciowych, które przetwarzają strony w podobny sposób. Są to na przykład Hpricot (*http://wiki.github.com/why/hpricot/*) i Rubyful Soup (*http://www.crummy.com/software/RubyfulSoup/*). Wypróbuj je, aby znaleźć narzędzie dostosowane do własnych potrzeb.

#### **45. Wydobywanie rysunków**

imageScrape.rb Ten skrypt wydobywa każdy rysunek ze strony o adresie URL podanym przez użytkownika. Pobierane pliki graficzne obejmują obrazki znajdujące się na serwerze danej strony, a także rysunki dołączane z innych serwerów sieciowych.

#### *Kod*

```
require "open-uri"
   require "pathname"
   unless ARGV[0]
         puts "Musisz podać adres URL, aby wydobyć rysunki."
        puts "Sposób użycia: ruby imageScrape.rb <przetwarzany adres URL>"
         exit
   end
   url = ARGV[0].stripbegin
         open(url, "User-Agent" => "Mozilla/4.0 (compatible; MSIE 5.5; Windows
❶
        \leftarrow98)")
   do |source|
            source.each line do |x|
2
                 if x = \frac{\sin(3x) - \sin(3x)}{\sin(3x)} src="(.+. [jpeg|gif])"\s+/
                      name = $1.split('"').first
```

```
❸
                   name = url + name if Pathname.new(name).absolute?
Ā
                  copy = name.split('/'). last
G
                   File.open(copy, 'wb') do |f|
                       f.write(open(name).read)
                   end
               end
           end
       end
   rescue => e
       puts "Wystąpił błąd – spróbuj ponownie."
       puts e
```
#### *Uruchamianie kodu*

Uruchom skrypt przez wpisanie poniższej instrukcji:

#### **ruby imageScrape.rb** *http://przetwarzany\_adres\_url.com/*

#### *Dane wyjściowe*

Ten skrypt pobiera wszystkie rysunki znalezione na stronie o podanym adresie URL. Ja włączyłem przetwarzanie strony *http://www.ruby-lang.org/* i pobrałem dwa obrazki: *logo.gif* (logo języka Ruby) i *download.gif* (rysunek-odnośnik, który pozwala pobrać język Ruby).

#### *Jak działa ten skrypt?*

Pierwszy etap wydobywania rysunków polega na pobraniu całej strony. Przy użyciu metody open biblioteki open-uri można wygodnie zapisać kod źródłowy strony w zmiennej source  $\bigcirc$ . Jak sobie pewnie przypominasz z czasów pisania kodu w języku HTML, rysunki w dokumentach sieciowych są zagnieżdżane za pomocą znaczników <img src=*plik.jpg*>. W tym skrypcie użyłem wyrażenia regularnego, które analizuje każdy wiersz kodu źródłowego i wyszukuje podobne znaczniki **2**. Dzięki danym zwróconym przez wyrażenie regularne program może określić lokalizację znalezionych obrazków.

Po ustaleniu lokalizacji rysunku trzeba określić, czy obrazek pochodzi z zewnętrznej, czy z przetwarzanej witryny. W kodzie HTML rysunki z lokalnego serwera sieciowego są zwykle poprzedzone ukośnikiem (ich adres ma postać *ścieżki bezwzględnej*). W kodzie ścieżkę do obrazka zawiera zmienna name. Jeśli jest to ścieżka bezwzględna, skrypt dołącza ją do adresu URL strony, aby utworzyć kompletny adres rysunku. Sprawdzanie rodzaju ścieżki odbywa się przy użyciu metody absolute? i ma miejsce przy tworzeniu nowego obiektu typu Pathname ... Choć ścieżka do rysunku może się zmienić, jego nazwa jest stała i znajduje się w zmiennej copy $\bigcirc$ .

Po utworzeniu poprawnego adresu rysunku skrypt wykorzystuje obsługę plików wirtualnych, którą zapewnia biblioteka open-uri, w celu wczytania obrazka i zapisania go w pliku (jego nazwę zawiera zmienna copy)  $\bigcirc$ . Ten proces należy powtórzyć dla każdego rysunku znalezionego w dokumencie. Efekt tych operacji skrypt zapisuje w katalogu, w którym został uruchomiony.

#### *Modyfikowanie skryptu*

Możesz użyć gotowego parsera kodu HTML, takiego jak mechanize, Hpricot lub Rubyful Soup. Te narzędzia działają jeszcze dokładniej niż wyrażenie regularne zastosowane w skrypcie. Ponadto możesz zapisać rysunki w takiej samej strukturze katalogów, w jakiej znajdowały się na serwerze sieciowym. Istnieje wiele różnych możliwości, a ten skrypt to dobry punkt wyjścia.

#### **46. Narzędzie do wydobywania danych ze stron WWW**

scrape.rb Scraping w swej najprostszej postaci polega na wydobywaniu danych z innych witryn za pomocą standardowych zapytań HTTP. Przeznaczony do tego skrypt to wzbogacona wersja poprzednich programów. Program ten łączy omówione wcześniej techniki i udostępnia kilka dodatkowych funkcji. Jest to uniwersalne narzędzie do prostego pobierania danych ze stron. Nie jest to bot, ponieważ wszystkie działania skryptu wymagają interakcji z użytkownikiem, jednak po wprowadzeniu kilku drobnych usprawnień program ten można w pełni zautomatyzować.

```
Kod
```

```
require 'rio'
   require 'open-uri'
   require 'uri'
   unless ARGV[0] and ARGV[1]
        puts "Musisz określić operację i adres URL."
        puts "Sposób użycia: scrape.rb [strona|rysunki|linki] <przetwarzany
       <sup>→</sup>adres URL>"
        exit
   end
Case ARGV[0]
   when "strona"
        rio(ARGV[1]) > rio("#{URI.parse(ARGV[1].strip).host}.html")
ଵ
        exit
& when "rysunki"
        begin
             open(url, "User-Agent" => "Mozilla/4.0 (compatible; MSIE 5.5;
            \rightarrowWindows 98)") do |source|
            source.each line do |x|
```

```
if x = \frac{-1}{\pi} \text{ s} \cdot x = \frac{-1}{\pi} \cdot x + \frac{-1}{\pi} \cdot \frac{-1}{\pi} \cdot \frac{-1}{\name = $1.split('") . first name = url + name if Pathname.new(name).absolute?
                                      copy = name.split('/').last
                                 File.open(copy, 'wb') do |f|
                                        f.write(open(name).read)
                                 end
                          end
                   end
             end
             rescue => e
                    puts "Wystąpił błąd – spróbuj ponownie."
                    puts e
             end
             exit
     when "linki"
             links = File.open("links.txt","w+b")
             begin
                  open(ARGV[1], "User-Agent" => "Mozilla/4.0 (compatible; MSIE 5.5;
\boldsymbol{a}\rightarrowWindows 98)") do |source|
6
                            links.puts URI.extract(source, ['http', 'https'])
                   end
             rescue => e
                    puts "Wystąpił błąd – spróbuj ponownie."
                   puts e
             end
             links.close
             exit
     else
             puts "Podałeś nieprawidłową instrukcję – spróbuj ponownie."
             puts "Sposób użycia: scrape.rb [strona|rysunki|linki] <przetwarzany
     adres URL>"
             exit
     end
```
#### *Uruchamianie kodu*

Aby uruchomić skrypt, wpisz następujące polecenie:

**ruby scrape.rb** *[strona|rysunki|linki] http://przetwarzany\_adres\_url.com/* 

#### *Dane wyjściowe*

Dane wyjściowe skryptu są różne w zależności od wybranej instrukcji. Możesz zapoznać się z przykładem z poprzedniego programu.

#### *Jak działa ten skrypt?*

Skrypt udostępnia trzy opcje. Możesz pobrać dane za pomocą instrukcji linki, rysunki lub strona. Do obsługi tych opcji służy instrukcja case  $\bullet$ . Można też zastosować blok if/else, jednak polecenie case jest bardziej przejrzyste. Jeśli użytkownik chce pobrać stronę, skrypt używa instrukcji rio do skopiowania kodu źródłowego dokumentu do pliku HTML na lokalnym komputerze  $\bullet$ . Polecenie rio obsługuje tak wiele szczegółowych, żmudnych operacji, że zadanie to można wykonać w jednym wierszu kodu!

Następny blok wydobywa rysunki  $\bigcirc$ . Ta sekcja to kopia kodu ze skryptu 45. — "Wydobywanie rysunków", dlatego nie będę szczegółowo omawiał tego fragmentu. Jeśli chcesz dowiedzieć się czegoś więcej, zajrzyj do opisu poprzedniego programu.

Ostatni fragment instrukcji case wydobywa odnośniki. W odróżnieniu od innych części skryptu w tej zrezygnowałem ze stosowania gotowych rozwiązań, aby przedstawić inny sposób pobierania adresów URL. W tym podejściu do pobierania kodu źródłowego służy metoda open biblioteki open-uri  $\bullet$ , a następnie skrypt wywołuje metodę URI.extract, która wyszukuje odsyłacze HTTP i HTTPS  $\bigcirc$ . Wyniki program zapisuje w pliku tekstowym *links.txt*.

#### **47. Szyfrowanie po stronie klienta**

RSA\_client.rb W opisach technologii informacyjnych i zabezpieczeń często powtarzają się trzy zasady: poufności, integralności i dostępności. Każdy z tych komponentów wpływa na sposób interakcji użytkownika z danymi. Dwa następne skrypty mają wbudowane szyfrowanie RSA, co zapewnia poufność, i kodowanie SHA1, gwarantujące integralność informacji. Do przesyłania danych w tym programach służy sieciowe połączenie TCP.

#### *Kod*

```
require 'socket'
   require 'digest/sha1'
   begin
        print "Uruchamianie klienta..."
\bullet client = TCPSocket.new('localhost', 8887)
        puts "nawiązano połączenie!\n\n"
Ø
       temp = "" 5.times do
            temp << client.gets
        end
        puts "Otrzymano 1024-bitowy klucz publiczny RSA!\n\n"
❸
        public_key = OpenSSL::PKey::RSA.new(temp)
```

```
 msg = 'mpg123*"C:\Program Files\Windows Media
        ´Player\mplayer2.exe"*ruby.mp3'
\bullet sha1 = Digest::SHA1.hexdigest(msg)
       command = public key.public encrypt("#{sha1}*#{msg}")
6
        print "Przesyłanie polecenia..."
A
        client.send(command,0)
        puts "wysłane!"
   rescue \Rightarrow e
        puts "Wystąpił poważny problem..."
        puts e
        retry
   end
   client.close
```

```
Uruchamianie kodu
```
Aby włączyć skrypt, wpisz następującą instrukcję:

**ruby RSA\_client.rb** 

#### *Dane wyjściowe*

Poniżej znajdują się dane wyjściowe, wyświetlane po udanym nawiązaniu połączenia i przesłaniu polecenia.

```
Uruchamianie klienta...nawiązano połączenie!
```
Otrzymano 1024-bitowy klucz publiczny RSA!

Przesyłanie polecenia...wysłane! 

#### *Jak działa ten skrypt?*

Działanie klienta rozpoczyna się od próby nawiązania połączenia TCP przy użyciu określonego adresu IP i numeru portu . Jeśli operacja ta się powiedzie, skrypt przekaże do standardowego wyjścia tekst *nawiązano połączenie*. Następnie klient oczekuje na otrzymanie 1024-bitowego publicznego klucza szyfrującego RSA z serwera. Ten klucz skrypt zapisuje w zmiennej tmp, ponieważ do czasu przekształcenia danych na obiekt klucza RSA OpenSSL są one tylko niezrozumiałym łańcuchem znaków 2. Po zainicjowaniu zmiennej public key i zapisaniu w niej publicznego klucza RSI program potwierdza jego otrzymanie oraz może przystąpić do szyfrowania informacji **.** 

Skrypt przesyła dane, które zawierają nazwę odtwarzacza plików muzycznych. W systemie Linux jest to mpg123, a na platformie Windows — klasyczny odtwarzacz Media Player (plik *mplayer2.exe*). Oprócz nazwy aplikacji skrypt przekazuje nazwę pliku muzycznego — *ruby.mp3*. Ten plik znajduje się już na serwerze, dlatego program po prostu nakazuje serwerowi odtworzenie danego utworu. Poszczególne części łańcucha znaków z poleceniem są rozdzielone gwiazdką (\*). Możesz w dowolny sposób zmodyfikować to polecenie i same dane, ponieważ program zaszyfruje je oraz prześle na serwer.

Następny krok to szyfrowanie informacji. Skrypt zapisuje omówiony wcześniej łańcuch znaków z zapytaniem w zmiennej msg i szyfruje przy użyciu publicznego klucza RSA otrzymanego z serwera. Przed zaszyfrowaniem danych program koduje komunikat za pomocą algorytmu SHA1 i zapisuje wygenerowany kod w zmiennej sha1 **0.** Ten kod zostanie użyty po przesłaniu danych na serwer. Pamietaj, że algorytm SHA1 jest jednostronny, dlatego jeśli w trakcie przekazywania danych zostaną one zmodyfikowane, pierwotny i nowy kod będą się od siebie różnić.

Następnie skrypt scala zmienne sha1 i msg, łącząc je gwiazdką. Do szyfrowania danych wyjściowych służy metoda public encrypt obiektu klucza RSA  $\bigcirc$ . Jak może zgadłeś, metoda ta szyfruje informacje przy użyciu publicznego klucza RSA. Tylko odpowiadający mu prywatny klucz RSA pozwala odszyfrować komunikat.

Na zakończenie skrypt przesyła zaszyfrowany komunikat na serwer i zamyka połączenie **6.** Jeśli w trakcie szyfrowania lub przesyłania danych wystąpią problemy, sytuację pozwoli uratować zaufany blok begin/rescue. Jeżeli wszystkie operacje zakończą się sukcesem, serwer odtworzy fantastyczne dźwięki związane z językiem Ruby! Czy jest w życiu coś piękniejszego od słuchania piosenek o języku Ruby?

#### **48. Szyfrowanie po stronie serwera**

RSA\_server.rb Po zapoznaniu się z klientem i jego kodem pora przyjrzeć się serwerowi. Przyjmuje on dane, sprawdza, czy kod SHA1 jest poprawny, odszyfrowuje informacje i wykonuje polecenie z przesłanego łańcucha znaków.

#### *Kod*

```
require 'openssl'
  require 'socket'
  require 'digest/sha1'
\bullet priv key = OpenSSL::PKey::RSA.new(1024)
  pub key = priv key.public key
  host = ARGV[0] || 'localhost'
  port = (ARGV[1] || 8887).to_i
server = TCPServer.new(host, port)
```

```
8 while session = server.accept
        begin
            puts "Nawiązano połączenie...trwa wysyłanie klucza
            ´publicznego.\n\n"
            puts pub_key
Ø
            session.print pub_key
            puts "Przesłano klucz publiczny – trwa oczekiwanie na
            ´dane...\n\n"
6
            temp = session.recv(10000)
            puts "Otrzymano dane..."
6
           msg = priv key.print(temp) rescue => e
            puts "Wystąpił poważny problem przy pobieraniu i odszyfrowywaniu
           \rightarrowdanych."
            puts e
        end
\Omegacommand = msg.split("**")serv hash = command[0]nix app = command[1]win app = command[2]file = command[3]if Digest::SHA1.hexdigest("#{nix_app}*#{win_app}*#{file}")==serv_hash
8
            puts "Potwierdzono integralność komunikatu..."
\boldsymbol{\Omega} if RUBY_PLATFORM.include?('mswin32')
                puts "Uruchamianie polecenia dla systemu Windows: #{win_app}
               \rightarrow #{file}"
               \hat{} #{win app} #{file}
                exit
\bullet else
                puts "Uruchamianie polecenia dla systemu Linux: #{nix_app}
               \rightarrow #{file}"
               \hat{} #{nix app} #{file}
                exit
            end
        else
            puts "Nie można przeprowadzić walidacji komunikatu!"
        end
        exit
   end
```
#### *Uruchamianie kodu*

W celu uruchomienia skryptu wpisz poniższe polecenie:

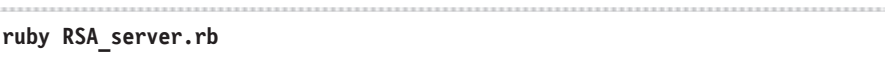

#### *Dane wyjściowe*

Poniżej znajdują się dane wyjściowe, wyświetlane po udanym nawiązaniu połączenia i przesłaniu polecenia.

Nawiązano połączenie...trwa wysyłanie klucza publicznego.

```
-----BEGIN RSA PUBLIC KEY-----
MIGJAoGBAMe12IJIyVULS/OLlHeekhZNyh2YhuGfJSwEozw2Z6GfaRjZg7s0cwqb
B/Z+MMUPIjCmiH38pkKzh5GhA8zcRSWEFtssa8HcyIowA5ftZM27/6diYz9kNueI
NO2kvlkqwU5KUOKnLISJnrZAlTbJMqio24dn3PNm27kgae8+KdrHAgMBAAE=
-----END RSA PUBLIC KEY-----
Przesłano klucz publiczny – trwa oczekiwanie na dane...
Otrzymano dane...
Potwierdzono integralność komunikatu...
Wykonywanie polecenia dla systemu Windows: "C:\Program Files\Windows Media
Player\mplayer2.exe" ruby.mp3
```
#### *Jak działa ten skrypt?*

Skrypt generuje najpierw niepowtarzalny prywatny klucz RSA  $\bullet$ . Na podstawie tego klucza powstaje publiczny klucz RSA. Do jego wygenerowania służy metoda public\_key obiektu klucza RSA. Przy każdym uruchomieniu program tworzy nową parę kluczy. Jeśli klient prześle dane zaszyfrowane przy użyciu dawnego klucza publicznego, serwer nie zdoła odszyfrować komunikatu.

Po utworzeniu kluczy RSA skrypt inicjuje serwer TCP <sup>2</sup>. Serwer ten należy uruchomić przy użyciu argumentów w postaci nazwy serwera i portu, które można podać w wierszu poleceń. Jeśli te argumenty nie są dostępne, skrypt używa ustawień domyślnych. Kiedy serwer jest już gotowy, rozpoczyna oczekiwanie na połączenia. Petla while umożliwia zarządzanie w skrypcie sesjami **.** Ponieważ program nie jest wielowątkowy, w danym momencie obsługuje tylko jedno połączenie.

Kiedy użytkownik uruchomi klienta, ten nawiąże połączenie z serwerem. Spowoduje to rozpoczęcie nowej sesji, a pierwsza operacja w niej polega na przesłaniu przez serwer publicznego klucza RSA  $\bullet$ . Klucz RSA jest mały, dlatego jego przekazywanie trwa krótko. Następnie skrypt oczekuje na przesłanie danych przez klienta. W tym czasie klient otrzymuje publiczny klucz RSA i szyfruje przesyłany komunikat. W zmiennej temp skrypt zapisuje dane odebrane przez serwer przy użyciu połączenia TCP. Limit tych informacji to 10 000 bajtów **@**. Dopiero po odebraniu danych program przechodzi do dalszych działań.

Przy użyciu metody private decrypt obiektu klucza RSA skrypt odszyfrowuje dane ze zmiennej temp i zapisuje je w zmiennej msg @. Jeśli w czasie pobierania i odszyfrowywania łańcucha znaków z poleceniem wystąpią błędy, klauzula rescue przechwyci je i wyświetli przydatne informacje, które pomogą rozwiązać problem.

Jak pewnie sobie przypominasz z opisu skryptu 47. — "Szyfrowanie po stronie klienta", łańcuch znaków z poleceniem jest ograniczony gwiazdką (\*). Dlatego aby pobrać właściwy fragment tekstu, należy użyć metody split i podać gwiazdkę jako ogranicznik zastosowany w łańcuchu msg . Dane wyjściowe skrypt zapisuje w zmiennej command, która przechowuje tablicę łańcuchów znaków. Ponieważ tekst powstaje w skrypcie klienckim, wiadomo, z jakich fragmentów się składa. Na początku znajduje się kod SHA1, następnie nazwa aplikacji dla systemu Linux, nazwa programu dla platformy Windows i przeznaczony do użycia plik.

Do utworzenia kodu SHA1 służy instrukcja dla systemu Linux, polecenie dla platformy Windows i nazwa pliku <sup>3</sup>. Miedzy poszczególnymi częściami łańcucha znaków znajdują się gwiazdki, co pozwala odtworzyć pierwotny tekst. Efekt jego zakodowania jest porównywany z wartością zmiennej serv\_hash, która zawiera kod SHA1 przesłany przez klienta. Jeśli porównywane kody nie są sobie równe, dane musiały ulec zmianie w trakcie ich przesyłania. Nie można ufać takim informacjom, dlatego program kończy działanie. Miejmy jednak nadzieję, że oba kody będą takie same, a skrypt wykona dalsze operacje.

Po potwierdzeniu integralności komunikatów program musi wybrać uruchamianą aplikację. Ruby umożliwia łatwe określenie używanego systemu. Wystarczy o to zapytać przy użyciu wyrażenia RUBY\_PLATFORM. Jeśli korzystasz z systemu Windows, wartość tego wyrażenia to i386-mswin32. Przy użyciu wygodnej metody include? skrypt sprawdza, czy łańcuch znaków z wyrażenia RUBY\_PLATFORM zawiera fragment mswin32 **.** Jeśli ten test zwróci wartość true, program wywoła polecenie dla systemu Windows. W przeciwnym razie uruchomiona zostanie aplikacja dla platformy Linux  $\circled{0}$ . W obu przypadkach jeżeli wszystkie operacje przebiegną prawidłowo, system powinien uruchomić program muzyczny i rozpocząć odtwarzanie pliku *ruby.mp3*. Skrypt kończy działanie po zamknięciu aplikacji muzycznej. W ten sposób można komunikować się w poufny sposób, a jednocześnie zachować integralność danych.